# **GenEs: Una plataforma para la generación, realización y evaluación de exámenes**

Mariano J. Cabrero Canosa, Santiago X. Acha Aller Dpto. de Computación Universidade da Coruña Campus de Elviña s/n - 15071 A Coruña cicanosa@udc.es

# **Resumen**

Este artículo describe una herramienta de entorno web que asiste al profesor en la tarea completa de la evaluación: desde la fase de composición del examen, seleccionando aleatoriamente un conjunto representativo de preguntas, de tipo test o de respuesta libre, pasando por la fase de realización, generando una prueba individualizada a la vez que homogénea, hasta la fase de corrección.

#### **1. Introducción**

La aplicación de las nuevas tecnologías al ámbito de la docencia ha supuesto un cambio sustancial en los modelos clásicos de enseñanza-aprendizaje, ahora mucho más centrados en el alumno. La utilización adecuada de las TIC en la enseñanza puede contribuir sustancialmente a mejorar la calidad de la educación y la formación y a adaptarlas a los requisitos de una sociedad basada en el conocimiento. E-learning, tutoría virtual, comunidades y foros, etc., son conceptos que han irrumpido en este nuevo marco docente. El proceso de convergencia europea de Bolonia plantea nuevos retos al profesorado en su rol de guía educativo, al tiempo que se espera mantenga los niveles de investigación [4].

La evaluación es una actividad sistemática y permanente, integrada dentro del proceso educativo con el fin de mejorar éste, ayudar y orientar al alumno y, finalmente, criticar y revisar programas, métodos y recursos. Debería ser, mas que un examen tradicional, una valoración cualitativa y no cuantitativa, tanto en extensión como en profundidad. Esto obliga a incrementar en número los controles de aprendizaje, con la consiguiente sobrecarga para el personal docente que debe diseñar, seleccionar y configurar pruebas objetivas de valoración.

En este artículo se presenta una herramienta que asiste al profesor en la tarea completa de la evaluación, dotando de mecanismos de edición y selección de preguntas para asistir en la fase del diseño del examen,, proporcionando una plataforma segura cliente-servidor para realizar la prueba y efectuando la corrección automática de preguntas.

A continuación se plantea el origen y motivación del desarrollo de la herramienta, analizando proyectos previos, se plantean los objetivos y se analizan los requisitos, se modela la arquitectura y se expone la implementación. Por último, en el apartado de conclusiones se exponen los beneficios y las dificultades que se podrían derivar de su uso y se apuntan posibles mejoras.

#### **2. Motivación**

El Espacio Europeo de Educación Superior propone un nuevo marco para el proceso educativo universitario, en el cual el profesor adopta el papel de guía y orientador del alumno. El planteamiento de los contenidos de una asignatura en base al concepto de competencia, obliga a diseñar un itinerario educativo diferente, primando el trabajo personal del alumno. Precisamente, para adaptar los mecanismos de evaluación a un proceso de enseñanza más dinámico y más continuo en el tiempo, se precisan instrumentos flexibles y fiables que asistan al docente en la tarea de confección de pruebas objetivas, asegurando una estructura coherente y un contenido que cubra los conceptos fundamentales, a la vez que permitan establecer un balance adecuado con respecto al nivel de dificultad deseado. Se trataría de aligerar la carga de trabajo del profesor en la tarea de diseño del examen, organizando las preguntas de acuerdo a los conceptos que referencian, seleccionando los grupos temáticos de mayor interés y en qué grado

#### **546 Recursos Docentes**

para asegurar unos criterios mínimos de calidad en los resultados, al mismo tiempo que se garantiza una aleatoriedad en el proceso de selección de las preguntas. Por otro lado, la necesidad de someter al estudiante a un proceso de evaluación continuo, se traduce en la posibilidad de realizar un mayor número de pruebas. De aquí la necesidad de una aplicación que además efectúe algún tipo de corrección automática, y libere de esta forma al docente de ciertas tareas rutinarias.

# **3. Antecedentes**

La utilización del ordenador como asistente en el proceso de evaluación se ha centrado en dos áreas principales [3]: (a) por un lado la gestión administrativa del diseño y composición y la valoración automática de la prueba, y (b) la realización online de la prueba por parte del estudiante.. Herramientas como PILOT151. QUIZIT[7] y ASSYST[8] fueron los primeros desarrollos de sistemas de evaluación online, en la actualidad representados por una nueva generación que integran estas capacidades en completas plataformas de *elearning* como WebCT[6] y Blackboard[9]. Un característica común de todas ellas es que su objetivo ha sido la enseñanza a distancia y no la formación presencial, donde los niveles de ritmo, exigencia y equidad de evaluación son distintos. Y a nivel de la implementación, no utilizar procedimientos estandarizados de acceso a la información a través de Internet.

#### **4. Objetivos**

Los objetivos que se plantearon alcanzar con el desarrollo de esta herramienta fueron los siguientes:

- 1. Construcción de un generador de exámenes personalizados para cada alumno, en función de ciertas directrices comunes de evaluación, determinadas por el docente, con el fin de programar una prueba coherente con los objetivos docentes de la asignatura.
- 2. Construcción de una plataforma clienteservidor independiente de la arquitectura para la realización online de las pruebas generadas incorporando mecanismos para asegurar la autenticidad.

3. Construcción de una herramienta de asistencia al docente en la evaluación de las pruebas realizadas por los alumnos.

Para la consecución de los objetivos propuestos se plantearon las siguientes tareas a realizar:

- 1. Diseño e implementación de una base de datos para la gestión temática de las preguntas correspondientes a distintas áreas de conocimiento.
- 2. Implantación de mecanismos de autenticación de usuarios, transmisión segura de datos y generación y almacenamiento de *logs* de las distintas pruebas generadas y realizadas por el alumno.
- 3. Diseño de los procedimientos necesarios para la confección, generación y evaluación de pruebas personalizadas por parte del profesor, y para la realización online por parte del alumno.

# **5. Requisitos**

Se han identificado cuatro áreas importantes a considerar en cuanto a servicios y restricciones de operación del sistema: dominio, usuarios, tecnología e interfaces.

## **5.1. Dominio**

Una adecuada organización docente divide una asignatura en unidades temáticas sobre la cuales se establecen un conjunto de objetivos idealmente alcanzables por parte de los alumnos. La evaluación coherente y eficaz tiene que tener en cuenta estos aspectos para diseñar pruebas que verifiquen el nivel alcanzado por el alumno en términos de competencias. Así, el profesor selecciona los conceptos importantes y plantea cuestiones sobre ellos. Es norma habitual reutilizar en cierto modo las cuestiones en sucesivas convocatorias, a través del uso de una especie de almacén o repositorio de preguntas organizado por temas.

Las pruebas escritas pueden incorporar distintos tipos de preguntas, aunque las más extendidas se asimilan a uno de estos dos tipos: de tipo test con respuesta múltiple o excluyente, o de respuesta libre. La elección de uno u otro tipo dependerá de qué se espera evaluar con ella: la capacidad de síntesis, relación, organización y

## **XII Jornadas de Enseñanza Universitaria de la Informática 547**

estructuración de conocimientos en un caso, o conocimientos, capacidades, destrezas y aptitudes, en otro. Si bien es posible en el primer caso, la corrección de preguntas de desarrollo no podría automatizarse, como es lógico, pero es posible definir una plantilla para establecer un marco común de referencia sobre el cual apoyar la valoración de la respuesta. Los baremos de evaluación serán diversos en función de la importancia de la cuestión, la aportación del examen a la nota final, etc.

# **5.2. Usuarios**

Podemos distinguir tres tipos de usuarios:<br>docentes, alumnos y administradores de la alumnos y administradores de la plataforma.. Cada uno de ellos requiere un conjunto de servicios en cada uno de los tres objetivos planteados para la construcción de la herramienta.

Las funcionalidades básicas del usuario tipo docente son las siguientes:

- Organizar la asignatura en temas que incluyan distintas preguntas de examen sobre los conceptos más importantes.
- Definir el nivel de participación de cada tema en la prueba, escoger las preguntas que participen de cada uno y la puntuación asignada sobre el total de la prueba.
- Establecer los baremos de evaluación que permitan obtener la calificación de una prueba.
- Utilizar mecanismos para realizar otras actividades docentes relacionadas con la prueba como la corrección o la revisión. Por ejemplo, para facilitar la corrección de preguntas de desarrollo, utilizar un sistema de plantillas que faciliten el establecimiento de criterios comunes, y para asistir en la fase de revisión, incluir comentarios de corrección donde anotar los motivos de la puntuación otorgada a una pregunta.
- Revisión de pruebas previas, incluyendo qué preguntas fueron seleccionadas para un tema concreto o, incluso, la prueba individual de un alumno.
- Asegurar la confidencialidad y la seguridad en el manejo de este tipo de datos.

Por otro lado, los servicios específicos del usuario tipo alumno se refieren exclusivamente a la fase de realización de la prueba. En este

sentido, y ya que pasaremos de un entorno lápiz y papel a uno electrónico, debemos asegurar que la tecnología no dificulte ni sea un impedimento para la realización de la prueba, así como debemos establecer los mecanismos adecuados para validar la autoría de la prueba.

Por último, el usuario tipo administrador desarrolla funciones propias de gestión de la aplicación, como mantenimiento de usuarios y/o asignaturas y la asignación de usuarios a una asignatura.

## **5.3. Tecnología**

Dado que el escenario de implantación de la herramienta es la universidad presencial (en contraposición al entorno no presencial o a distancia), parece necesario establecer algún requisito en cuanto a la tecnología implicada. Una arquitectura cliente-servidor clásica, presente en multitud de laboratorios de prácticas, parece la elección correcta. Sin embargo, dado el carácter confidencial de los datos que se manejan, es preciso establecer una política de seguridad que abarque tres aspectos fundamentales: la que concierne a la privacidad de los datos personales, la que se interesa en evitar el fraude o la copia, y la que afecta fundamentalmente a los intentos de intrusión. Mientras que la primera implica necesariamente la autenticación de usuarios, la segunda amplía esta cobertura añadiendo técnicas de cifrado. Sólo la última debería estar proporcionada por los administradores de la red.

Otros aspectos a considerar no menos importantes son minimizar los requerimientos necesarios tanto en el aspecto hardware como en el software, utilizar software libre tanto en la fase de desarrollo como en la fase de explotación de la herramienta, y habilitar la interacción con otros sistemas, a través del correo electrónico o la exportación de datos.

#### **5.4. Interfaces**

El canal comunicativo entre el usuario y el sistema se establece a través de una interfaz diseñada de acuerdo a ciertos criterios estandarizados que tengan en cuenta los factores humanos. Aspectos como el idioma, la utilización del color, la disposición de la información, el uso de imágenes, la colocación de los controles gráficos, la gestión de menús, el tiempo de

respuesta, la notificación de errores y la ayuda sensible al contexto son aspectos que deben guiar el proceso de diseño.

### **6. Arquitectura del sistema**

La arquitectura del sistema está basada en una organización de tres capas basada en el paradigma cliente-servidor. Una primera capa encargada de la presentación de datos, una segunda que se ocupa del proceso de datos, y una tercera dedicada al almacenamiento y recuperación de datos. La capa de presentación de datos incluye todos los mecanismos necesarios para autenticar al cliente en el sistema y asegurar el intercambio seguro de información con la base de datos (usando cifrado de la información). La base de datos almacena toda la información relevante para la plataforma, como usuarios autorizados, asignaturas disponibles, profesores asignados, temarios diseñados y bancos de preguntas relacionados, así como un histórico de exámenes realizados y evaluados.

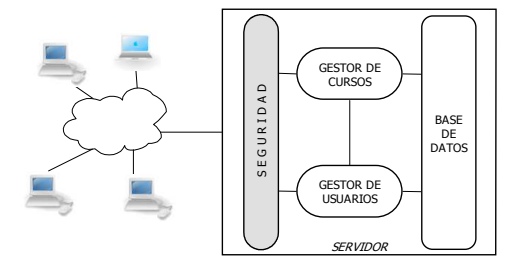

Figura 1. Arquitectura del sistema desde el punto de vista del usuario administrador

Desde el punto de vista del administrador de la plataforma, podemos plantear una arquitectura como la que muestra la Figura 1. A través de la red, los clientes efectúan conexiones al servidor, intentando autenticarse como administradores. Una vez acceden al sistema, el gestor de usuarios se encargaría del mantenimiento de usuarios tipo, alumno o profesor, y el gestor de cursos se dedicaría al mantenimiento de asignaturas. Ambos cooperan en las tareas de añadir y/o eliminar profesores o alumnos a un determinado curso.

La Figura 2 muestra la propuesta de arquitectura del sistema desde el punto de vista del usuario docente y usuario alumno.

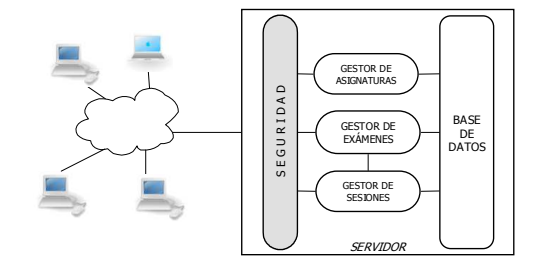

Figura 2. Arquitectura del sistema desde el punto de vista del usuario docente y alumno

Una vez autenticado, el gestor de asignaturas se encargará de cumplimentar todas las tareas relativas a una asignatura: división de contenidos en temas, desarrollo de preguntas de examen, y asignación de preguntas a temas. El gestor de exámenes es el módulo que se encarga de la composición de la prueba, seleccionando aleatoriamente las preguntas de acuerdo a la importancia de las temáticas determinadas por el profesor. Cada alumno autenticado en el sistema se controla a través de un gestor de sesiones, que es el encargado de obtener un examen personalizado (que evita la copia) a partir del modelo diseñado por el profesor.

#### **7. Implementación**

La implementación de la herramienta ha sido llevada a cabo teniendo en cuenta los requisitos previamente establecidos. Dado que se plantea su utilización en un entorno cliente-servidor minimizando los costes de implantación tanto hardware como software, se decidió utilizar el protocolo HTTP como soporte a la interacción en la plataforma. Dado que los clientes necesitan tener acceso a la base de datos, una solución muy potente y flexible es la utilización de paginación dinámica. Además de incluir los contenidos estáticos de la paginación html estándar, las páginas dinámicas incluyen comandos en un lenguaje de programación tipo script que es necesario interpretar en el servidor y que generan contenido html para el cliente de acuerdo a una situación concreta: por ejemplo, el tipo de usuario, el resultado de una consulta a la base de datos, etc. La Figura 3 muestra el proceso de construcción de la página, desde el momento de la petición hasta la presentación al cliente.

#### **XII Jornadas de Enseñanza Universitaria de la Informática 549**

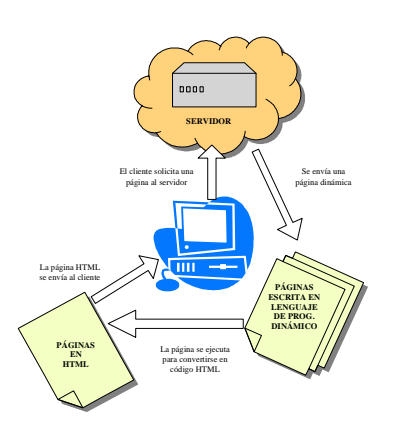

Figura 3. Esquema de paginación dinámica

En el desarrollo de la plataforma se utilizaron las tecnologías siguientes:

- Servidor: Gestiona las solicitudes de los clientes a través de un servidor HTTP Apache 2.0.54[9], el más utilizado actualmente, y que se integra perfectamente con PHP 4.4.0[10], lenguaje de programación de páginas dinámicas, y con mySQL 5.0.15[11], gestor de base de datos de código abierto muy extendido y utilizado en la programación web.
- Cliente: Utiliza un simple navegador web libre del estilo Mozilla, Firefox o alternativas similares (la opción Internet Explorer no se recomienda por cuanto no interpreta correctamente los códigos HTTP/1.1)

Por supuesto, las tres tecnologías presentan la ventaja de ser multiplataforma, con lo cual no es necesario desarrollar distintas versiones dependiendo del hardware de implantación.

Un aspecto a considerar de la seguridad es la autenticación de usuarios y el cifrado de la información transferida. Todos los usuarios de la aplicación necesitan una contraseña para el acceso. Sin embargo, ésta no se almacena en la base de datos como tal, sino que en su lugar se almacena el resultado de la aplicación de un algoritmo de cifrado sobre ella, que proporciona PHP. Cuando el usuario la teclea en la aplicación cliente, se transmite al servidor con esa misma codificación. Así pues, el sistema no conoce la contraseña, y para autorizar el acceso de un usuario tan sólo comprueba que coincida con la almacenada en la base de datos. En lo que respecta a la información transferida, los envíos de datos provenientes de un formulario html se realizan a través de métodos POST. Para reconocer que el envío proviene de un usuario ya autenticado, se utiliza el control de sesión, implementado en PHP. Este mecanismo permite registrar un número arbitrario de variables que se conservarán en las siguientes peticiones. La forma de hacerlas corresponder con un cliente es a través de un identificador único de sesión, que se almacena en el lado del cliente mientras el usuario no salga de la plataforma.

## **8. Interacción con el sistema**

Para acceder al sistema se puede visitar la página web http://pauker.dc.fi.udc.es/WebGenEs/. A través de ella se da acceso a las diferentes secciones de la plataforma, en función del tipo de usuario (Figura 4), al cual se le asocia un color como distintivo.

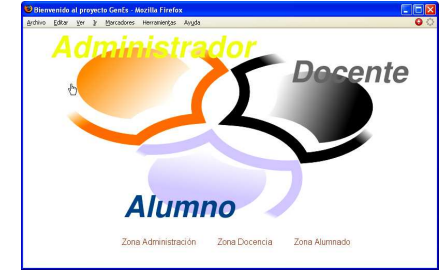

Figura 4. Ventana de selección de usuario

Una vez seleccionado el tipo, el usuario debe introducir sus datos de identificación en el sistema (NIF y contraseña).

#### **8.1. Administrador**

La ventana principal de interacción del usuario administrador aparece en la Figura 5, en la cual se indican las distintas áreas de interés:

- 1. Modo de entrada en la aplicación.
- 2. Navegación principal: Gestión de usuarios, docencia (asignación de asignaturas a docentes) y matriculación de alumnos.
- 3. Nombre del usuario identificado.
- 4. Configuración de preferencias personales.
- 5. Zona de ayuda de la pantalla.
- 6. Navegación secundaria.
- 7. Zona de errores y avisos.

#### **550 Recursos Docentes**

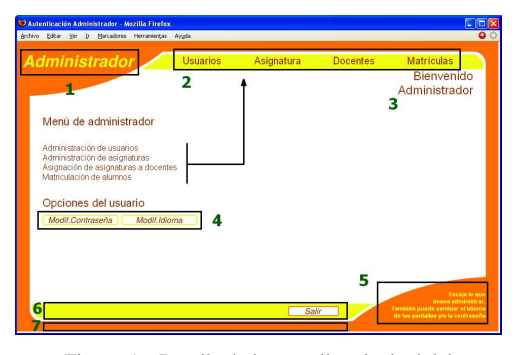

Figura 5. Detalle de la pantalla principal del usuario administrador

La gestión de usuarios involucra las altas, bajas y modificaciones de profesores y alumnos. Permite además gestionar nuevos administradores. Con la gestión de asignaturas se incorporan a la plataforma los datos principales de las materias objeto de examen. La asignación de profesores a las asignaturas permite habilitar la posibilidad de confección, corrección y revisión de exámenes. Por último, con la opción de matriculación, se admite a un alumno para la realización de exámenes de una asignatura concreta. Todas estas tareas tienen opciones de búsqueda que facilitan la labor del administrador.

#### **8.2. Docente**

Las funciones que puede realizar el profesor dentro la plataforma son las siguientes:

- 1. División de la asignatura en temas.
- 2. Gestión de preguntas y respuestas.
- 3. Gestión de exámenes para una convocatoria: • Selección de los temas.
	- Selección de las preguntas.
	- Consulta del examen, baremos y resultados.
	- Autorización de las sesiones para el alumno.
	- Corrección de las preguntas tipo desarrollo.
	- Revisión de las pruebas con los alumnos.

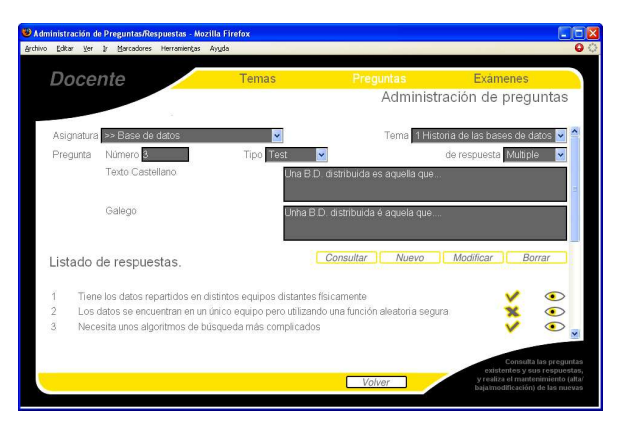

Figura 6. Introducción de preguntas de examen

La división en temas de la asignatura permite establecer una organización lógica a los contenidos. De esta forma, se pueden asociar las distintas preguntas de examen a un tema en concreto.

La inserción de preguntas requiere seleccionar el tema al cual pertenece, el tipo de cuestión (test de respuesta múltiple/excluyente o de desarrollo), el texto de la pregunta en los idiomas oficiales, y la respuesta o respuestas correctas. En caso de preguntas de desarrollo, se puede introducir un texto que guía la corrección. En la Figura 6 se muestra un ejemplo para una pregunta de tipo test, incluyendo las posibles respuestas (se marcan las correctas)

Para crear un nuevo examen, será preciso seleccionar qué temas se incluirán en el examen, y para cada uno, cuántas preguntas, en porcentaje, serán seleccionadas aleatoriamente. Además,<br>tendrá que establecer, para cada tema establecer, para cada seleccionado, qué preguntas tendrán más posibilidad de resultar elegidas. De esta forma se puede configurar un examen asegurando que ciertos temas tengan un mayor peso en la elección de las preguntas, y además que algunas preguntas tengan mayor probabilidad selección (Figura 7)

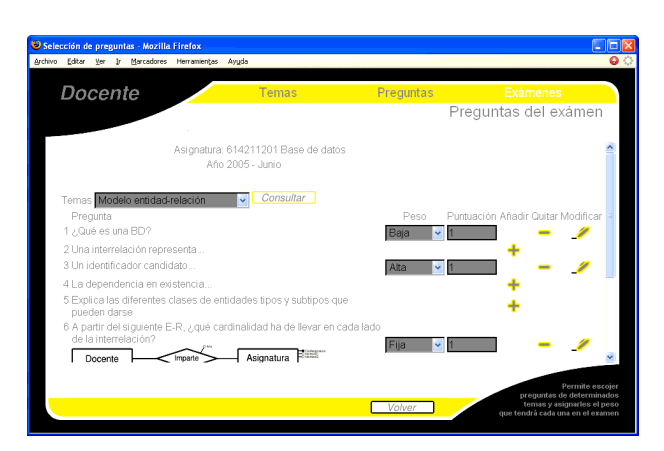

Figura 7. Selección de preguntas y puntuación asignada

Una vez terminada su composición, el examen debe ser activado. Para realizar la prueba en el aula, los alumnos acceden a la página web, se autentican con su NIF y contraseña, seleccionan, de entre todas las pruebas activas disponibles, la correspondiente a la asignatura, y el sistema les comunica por pantalla sus datos personales y el número de sesión que se le asigna. Estos datos se incluyen en un documento de conformidad que firma el alumno. A continuación, el profesor accediendo al sistema comprueba las sesiones activas de los alumnos, y las autoriza una tras otra, comenzando de esta forma el examen. Si durante la realización del mismo y por cualquier motivo la sesión finalizara, el proceso de autorización tendría que repetirse para el alumno en cuestión, si bien podría continuar la prueba donde la dejó.

El proceso de corrección de preguntas tipo test es totalmente automático, pero no así las preguntas de tipo desarrollo. Por ello, y dado el carácter aleatorio del proceso de selección, no todos los alumnos tienen el mismo examen, ni las mismas preguntas. Así pues, para cada alumno, el sistema mostrará qué preguntas no ha sido capaz de corregir, y para cada una de ellas, la plantilla de corrección, la respuesta elaborada por el alumno y la valoración máxima asignada. El docente se encargará de asignar la puntuación correspondiente y de anotar cualquier explicación opcional sobre su corrección.

## **8.3. Alumno**

El acceso del alumno al sistema se produce en el proceso de realización del examen. Una vez que se ha autenticado, selecciona la prueba y espera la autorización del profesor para comenzar a responder a las preguntas. Dicha autorización supone la firma previa de algún documento en que se le asocie a una sesión concreta: la que tiene lugar en ese momento y en una máquina cliente concreta. Con la autorización electrónica, el alumno accede a la prueba y responde, en el orden que prefiera, a las preguntas del examen. El sistema le informa, a través de un código de color, qué preguntas ha contestado, cuáles no, y en qué pregunta se encuentra (Figura 8). Para las cuestiones de desarrollo, deberá introducir la respuesta en el área reservada. En cualquier momento podrá modificar sus respuestas. Al término de la prueba, el sistema envía un correo electrónico al alumno con todos los datos de la prueba, de forma que exista una constancia escrita de la prueba realizada.

#### **9. Conclusiones**

Se ha presentado una herramienta, independiente de la plataforma hardware y software, que asiste al profesor en la tarea de confección, realización y evaluación de exámenes. El sistema permite la creación de bancos de preguntas (tipo test o desarrollo) organizadas por temas, a partir de los cuales, generar un examen personalizado seleccionando aleatoriamente las preguntas en función su importancia y de la relevancia del tema asignada por el profesor. Además proporciona un entorno software seguro para la realización de la prueba basado en una aproximación cliente servidor con generación dinámica de páginas web, utilización de contraseñas y encriptación de los datos

#### **552 Recursos Docentes**

transmitidos. Por último, la herramienta asiste al profesor en el proceso de corrección, puntuando

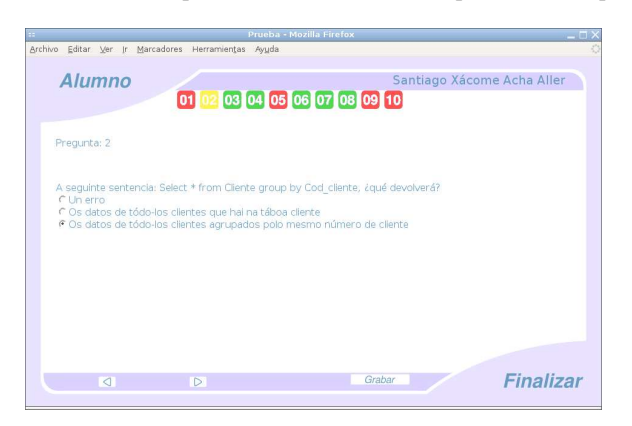

Figura 8. Realización del examen

Aunque no ha sido probada en el entorno académico ni pretende ser una sustituta de los actuales exámenes escritos oficiales, creemos que puede ser útil para establecer mecanismos de evaluación continua en el proceso de enseñanza. Su capacidad de aleatorizar las pruebas, evita los casos de fraude por copia, y la posibilidad de seleccionar el grado de importancia del tema para el examen, y de cada una de las preguntas para el tema, garantiza en cierto modo la equidad. Asimismo, hay que destacar el cuidado en el diseño de la interfaz de usuario, aspecto éste muy importante, y más en este caso, puesto que se trata sustituir una aproximación clásica de lápiz y papel por una electrónica, en un ámbito que genera especial nerviosismo en el alumnado.

Entre los posibles aspectos mejorables, habría que citar la inclusión de nuevas capacidades de edición a través de formatos de texto y manejo de imágenes, generación de estadísticas de resultados por alumno, tema y pregunta, e incorporación de mecanismos para puntuar el grado de dificultad de las preguntas y la prueba final.

### **Referencias**

[1] Freeman, R. & Lewis, R. (1998). Planning and implementing assessment. London: Kogan Page.

[2] Harvey, J. & Mogey, N. (1999). Pragmatic issues when integrating technology into the assessment of students In S. Brown, P. Race & J. Bull. Computer-Assisted Assessment in Higher Education. London: Kogan Page.

automáticamente las preguntas de tipo test, y dotando de plantillas a las preguntas de desarrollo.

- [3] Bunderson, C.V., Olsen, J.B. and Greenberg, A. Computers in Educational Assessment: An oportunity to restructure education practice. New Jersey: Institute for Computer Uses in Education, 1990.
- [4] Smith, B. And Brown, S. (eds)., Research, Teachig and Learning in Higuer Education. London: Kogan Page, 1995.
- [5] Bridgeman, S., Goodrich, M.T., Kobourov, S.G. y Tamassia, R., PILOT: An interactive tool for learning and grading, Actas SIGCSEB: SIGCSE Bulletin, 2000.<br>WebCT. "Web Courses
- [6] WebCT, "Web Courses Tolls", http://www.webct.com
- [7] Tinoco, L., Fox, E., y Barnette, D., Online evaluation in WWW-based courseware. 28<sup>th</sup> SIGCSE Technical Symposium, págs. 194- 198, 1997.
- [8] Jackson, D., y Usher, M., Grading student programs using ASSYST, 28<sup>th</sup> SIGCSE Technical Symposium, págs. 335-339, 1997
- [9] Apache Software Foundation: http://www.apache.org
- [10] PHP: http://www.es2.php.net
- [11] MySQL: http://www.mysql.com/